# **INSTRUCTIVO PARA REALIZAR EL TRÁMITE DE "SOLIDITUD DE PRESENTACIÓN ANTE LA CONAL" A TRAVÉS DE TAD**

El presente documento pretende orientar al usuario sobre la documentación y requisitos en la presentación de trámites de Solicitud de presentación ante la CONAL. Este trámite está destinado a todas aquellas personas físicas y jurídicas, organismos oficiales o privados, que deseen realizar una presentación para solicitar una incorporación/modificación del Código Alimentario Argentino.

La solicitud deberá presentarse a través de la **[PLATAFORMA DE TRAMITES A](https://tramitesadistancia.gob.ar/)  [DISTANCIA](https://tramitesadistancia.gob.ar/) (TAD)**

#### **¿Cómo Ingresar a TAD?**

Para ingresar a la [plataforma TAD,](https://tramitesadistancia.gob.ar/) previamente deberá adherir el servicio ante la AFIP ingresando con clave fiscal.

Para poder orientarse en el paso a paso le recomendamos ir al sitio de TRÁMITES A DISTANCIA: <https://tramitesadistancia.gob.ar/ayuda.html#2>

### **¿Cómo inicio la solicitud?**

Para dar inicio a la solicitud deberá buscar en la plataforma TAD los trámites disponibles y buscar por tipo de solicitud: **Solicitud de Presentación ante la CONAL.**

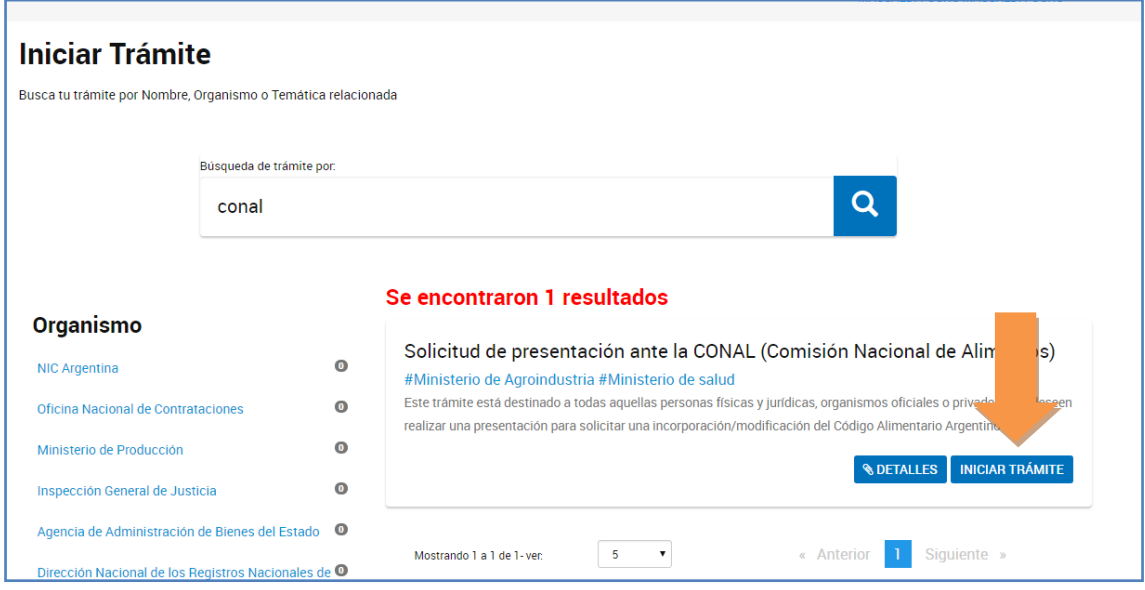

Al abrir el trámite, se podrá ingresar a completar el formulario y a cargar la documentación adjunta.

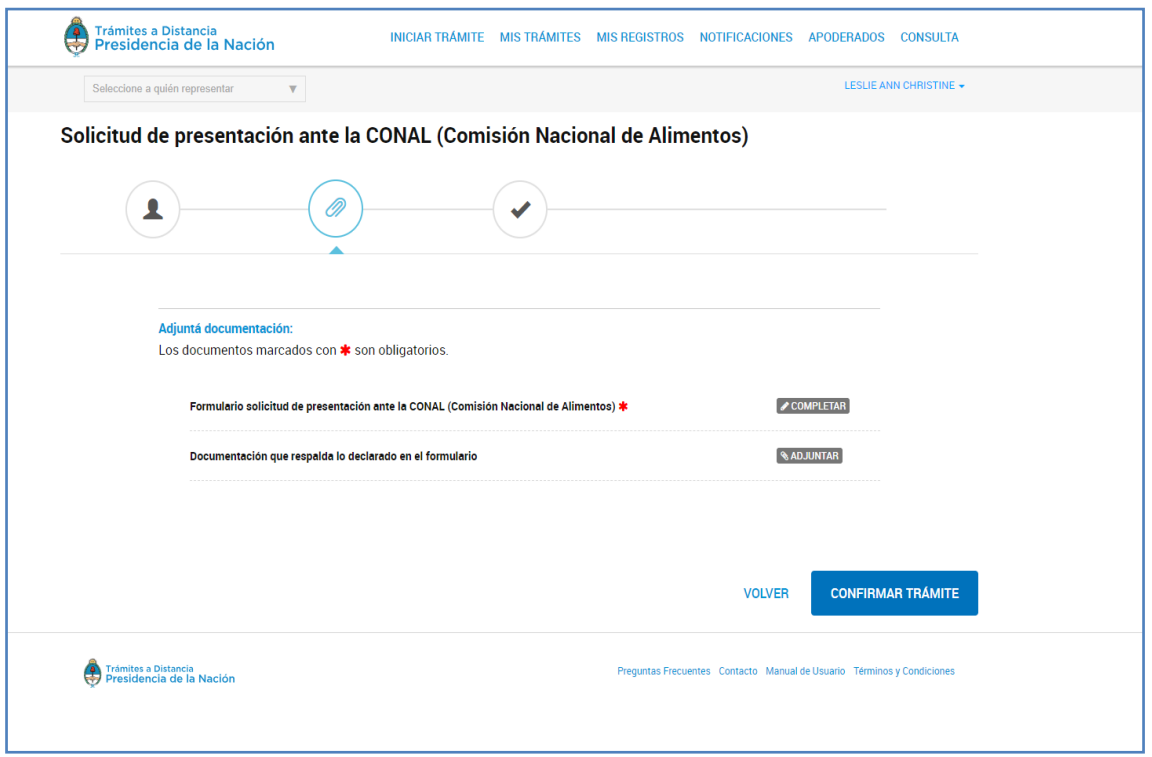

Al ingresar para completar el formulario se abre la solicitud con los campos a completar.

# **Formulario Solicitud de presentación ante la CONAL:**

En primer lugar, se completan los Datos del Titular. Se tilda si corresponde a una persona física o jurídica.

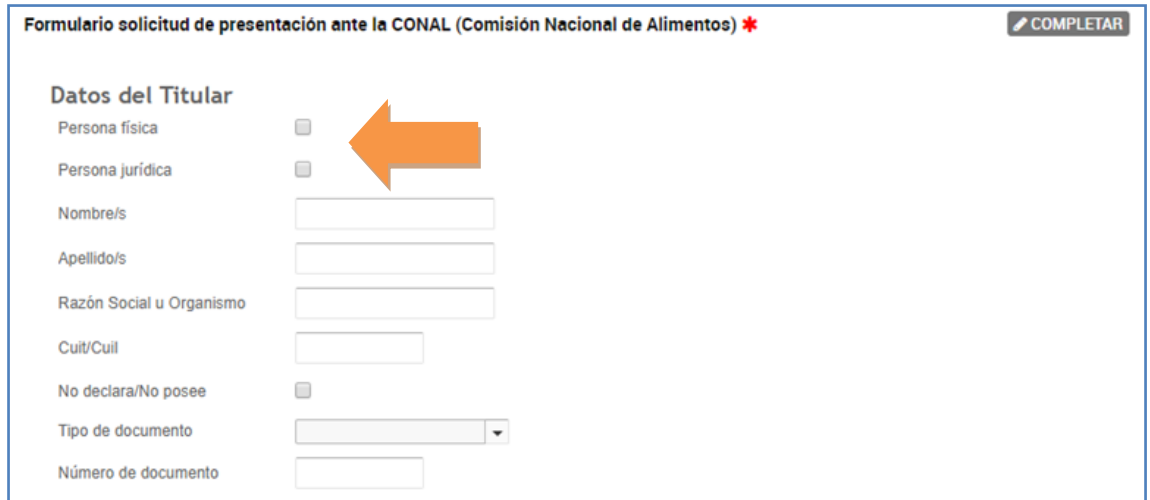

Luego, se completan los campos correspondientes.

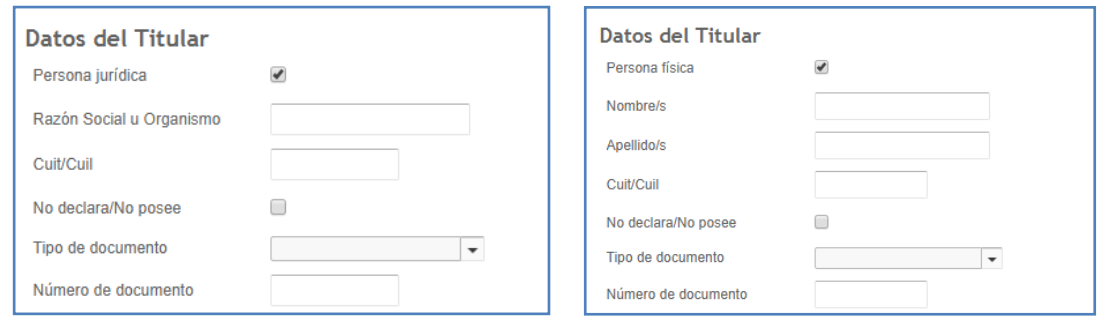

Luego, se completa el domicilio real y el constituido (en caso de corresponder)

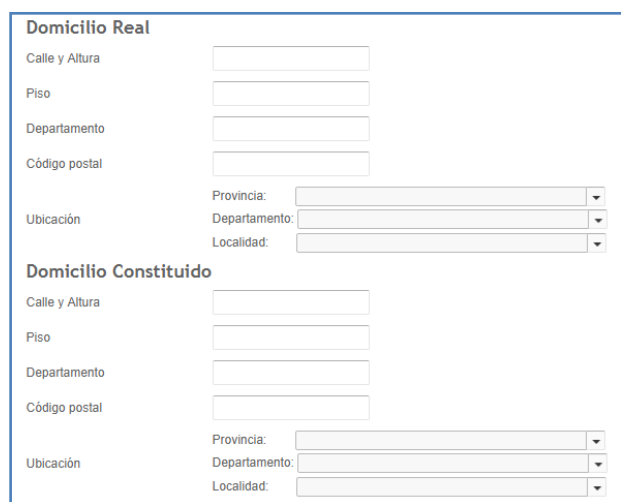

A continuación, se tilda el responsable de la presentación y se especifica en el campo abierto.

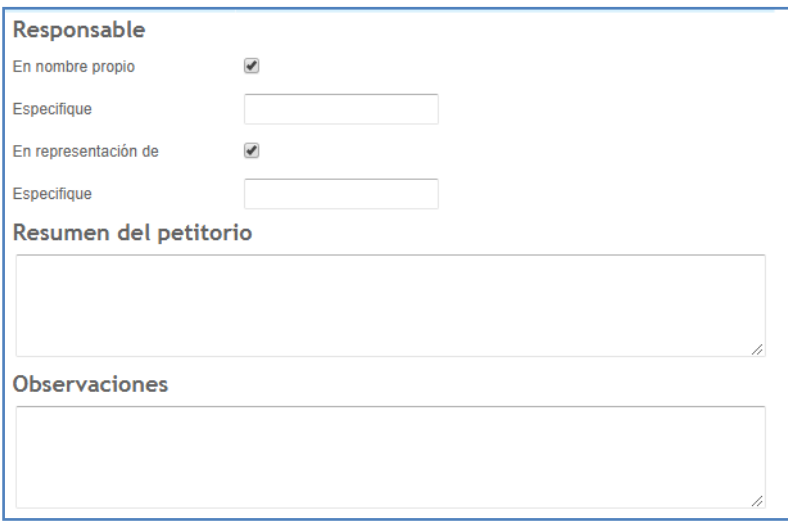

En el campo de Resumen del petitorio, se debe detallar de manera concreta y específica la incorporación/modificación que se pretende realizar. También hay un campo abierto en caso de realizar otras observaciones.

A continuación, se selecciona el tipo de solicitud y según la selección se despliegan los requisitos correspondientes a cada presentación.

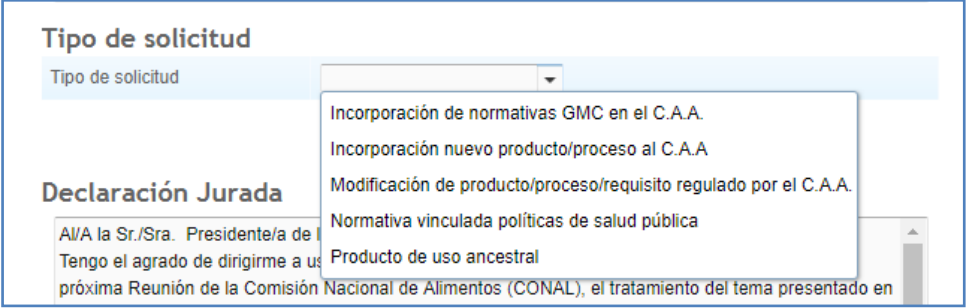

Los tipos de solicitud de presentación ante la CONAL son:

A) **Incorporación nuevo Producto / Proceso al C.A.A.:** Se refiere a todas aquellas incorporaciones, al Código Alimentario Argentino, de productos o procesos nuevos, no contemplados en la legislación alimentaria vigente, con o sin antecedentes normativos.

Los requisitos para esta solicitud son: Identificación del Producto, Características, Información de Referencia, Evidencia científica sobre la seguridad del producto.

B) **Modificación de Producto/ Proceso/ Requisito regulado por el C.A.A.:** Se refiere a la modificación de artículo/s específico/s del Código Alimentario Argentino de un producto o proceso ya normado en el Código Alimentario Argentino.

Los requisitos para esta solicitud son: Identificación del Producto, Información de Referencia, Justificación del art. Del CAA que se quiere modificar.

C) **Incorporación de Normativas GMC en el C.A.A.:** Se refiere a las normas celebradas en el ámbito del Mercado Común del Sur (MERCOSUR), que deben internalizarse en el Código Alimentario Argentino.

Los requisitos para esta solicitud son: Identificación del Producto, Proyecto de internalización de la norma.

D) **Producto de uso Ancestral:** Se refiere a procesos o productos que forman parte de la cultura ancestral argentina, popularmente difundidos o conocidos; que hayan sido una fuente de subsistencia en comunidades humanas durante muchos años, y/o que en el presente siguen siendo explotados por los habitantes de la zona.

Los requisitos para esta solicitud son: Identificación del Producto, Características, Información de Referencia.

E) **Normativa vinculada a Políticas de Salud Pública:** Este espacio está destinado a todas las autoridades integrantes del Sistema Nacional de Control de Alimentos, u otros organismos encargados de velar por la salud de los consumidores.

Los requisitos para esta solicitud es: Justificación sanitaria de la propuesta.

## **Información declarada:**

Según el tipo de solicitud seleccionado, en el campo abierto se desarrolla la descripción para cada requisito. Como información de respaldo se puede hacer referencia a un enlace web (vínculo de internet) o a la documentación que se adjunta (aclarando el título del documento que respalda la información técnica declarada).

Se declara toda la información técnica disponible y necesaria para respaldar la solicitud. Se declara la descripción oficial de las metodologías adoptadas por organizaciones internacionales, regionales y nacionales reconocidas, siempre que ésta se encuentre disponible.

En los requisitos que tengan ítems a tildar, se tildan aquellos ítems sobre los que se va a desarrollar en el campo abierto. Los requisitos que contienen ítems a tildar son:

Identificación del Producto:

Descripción, Nombre científico, Sinónimo, Nombre común, Denominación de venta y

Origen(fuente de obtención y/o proceso utilizado en su producción).

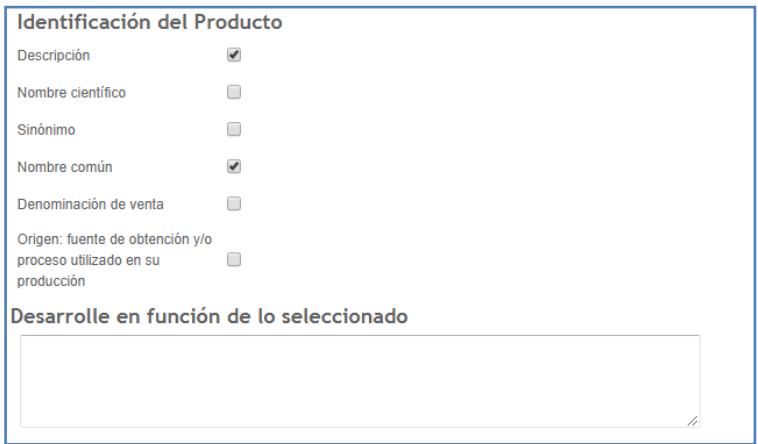

Características:

Composición cualitativa y cuantitativa, Biodisponibilidad, Función tecnológica, Uso propuesto y niveles de uso, Especificaciones técnicas (identidad, calidad, pureza, estabilidad), Condiciones de uso, Métodos tradicionales de elaboración, Recomendaciones para la conservación (almacenamiento), manipulación, preparación y consumo, Metodología analítica utilizada

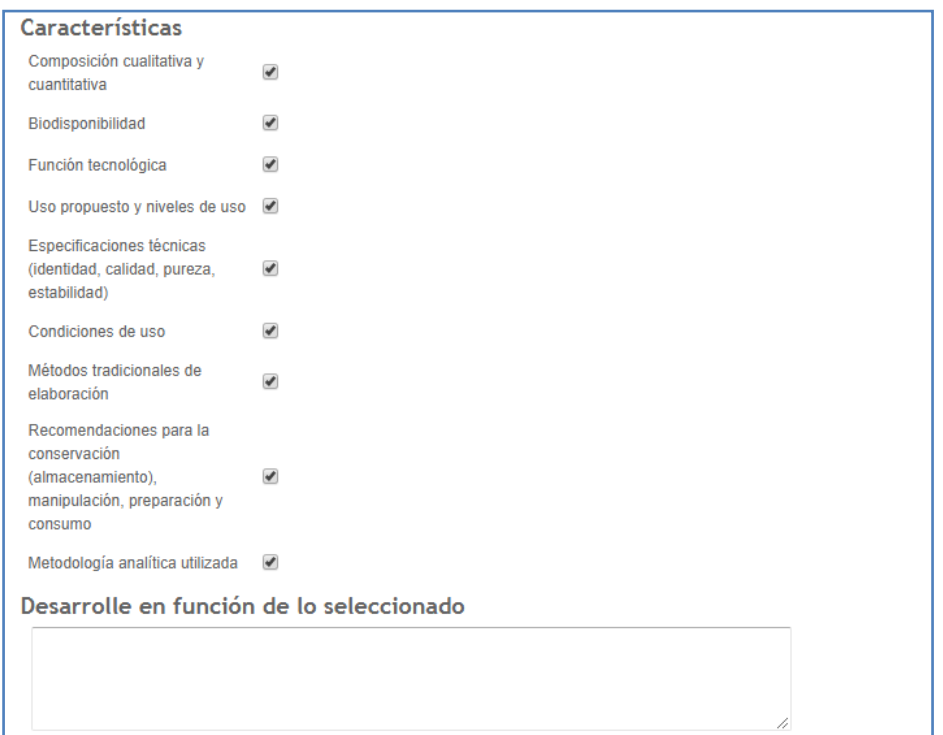

Información de Referencia

Normativa internacional (UE, FDA (NO GRAS), CODEX) Normativa nacional (C.A.A.), Normativa regional (MERCOSUR), Publicaciones de organismos oficiales, constancia de aprobación en otro/s país/es.

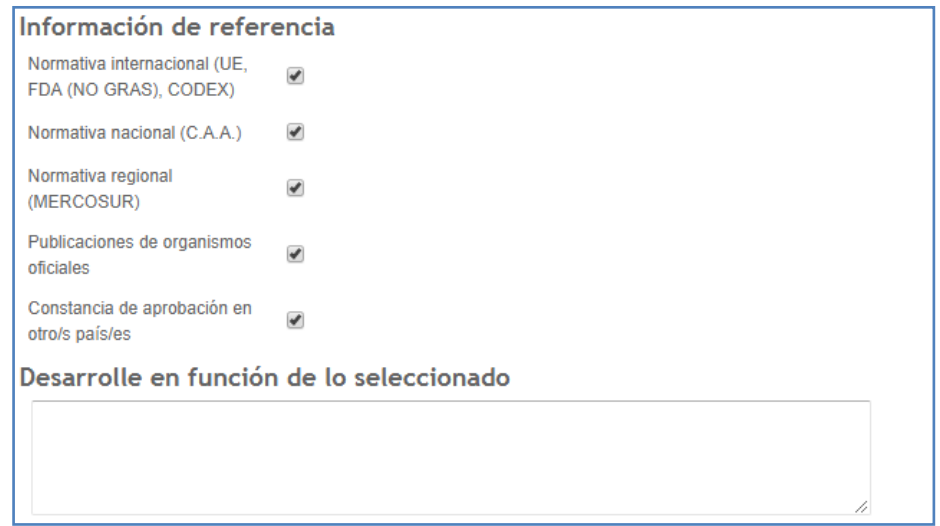

Evidencia científica sobre la seguridad del producto

Estudios de Metabolismo, Estudios de Toxicidad, Estudios de Alergenicidad.

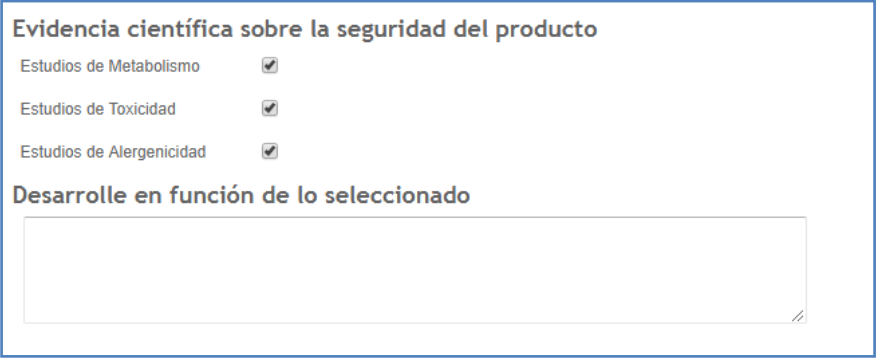

# **Documentación adjunta que respalda lo declarado en el Formulario:**

La información de respaldo de los datos declarados se presenta como documentación de referencia en un vínculo de acceso en internet o se adjunta a la presentación en la sección Documentación que respalda lo declarado en el formulario.

En caso de no informar la referencia mediante un vínculo de acceso a internet, se indica el nombre del documento de referencia en el campo correspondiente del formulario y se adjunta a la presentación en la sección "Documentación que respalda lo declarado en el formulario".

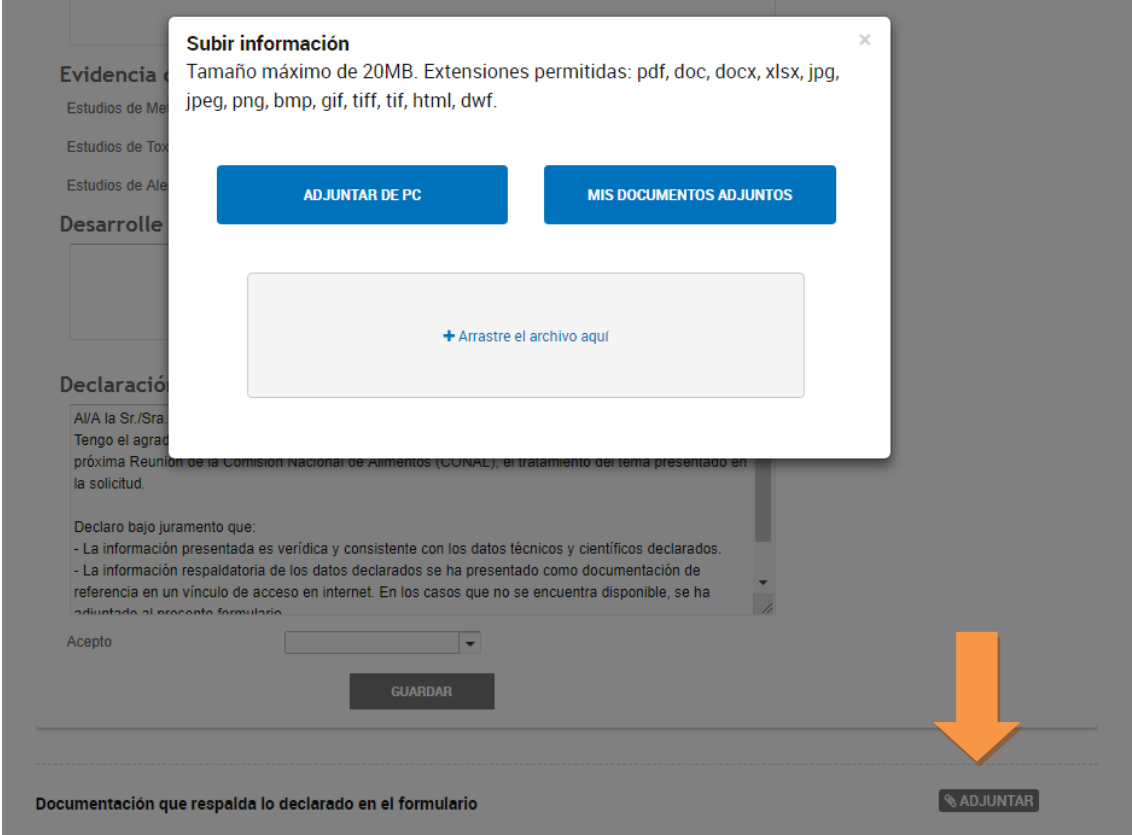

A medida que se van cargando los diferentes adjuntos de documentación respaldatoria a lo declarado en el formulario, aparecerán los archivos transformados a PDF con las opciones ELIMINAR y VER. Para modificar un PDF se puede eliminar el tilde del archivo no correcto y subir nuevamente un archivo.

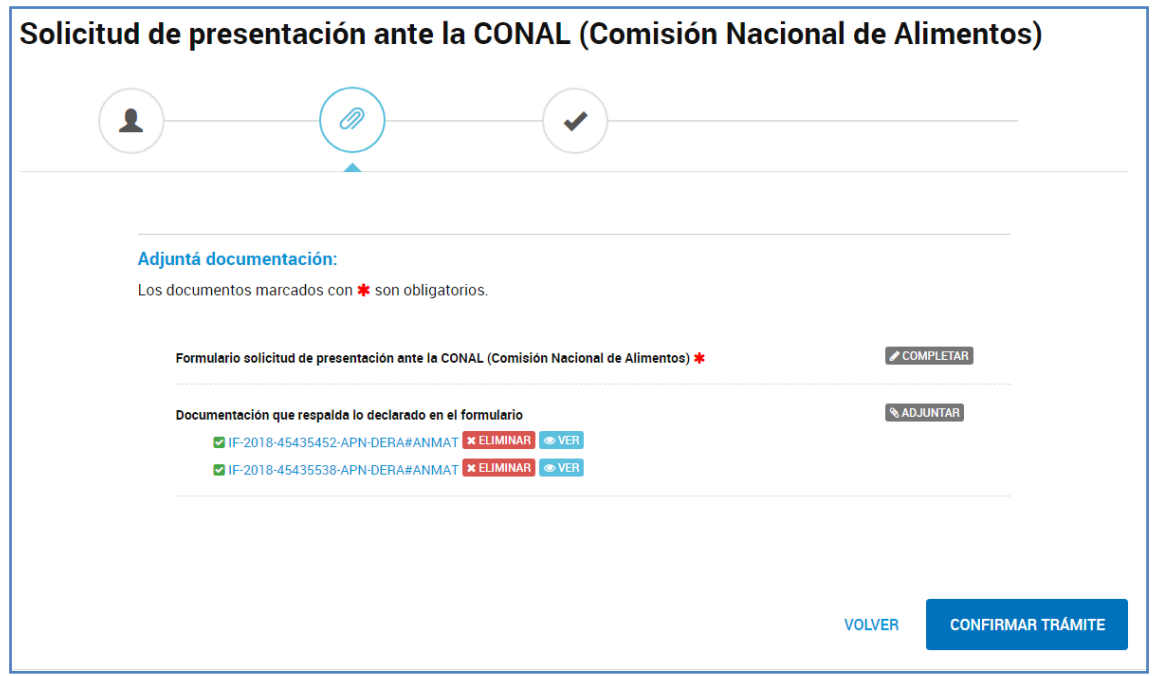

Para finalizar el trámite, se deberá aceptar las condiciones de la Declaración Jurada y luego confirmar el trámite.

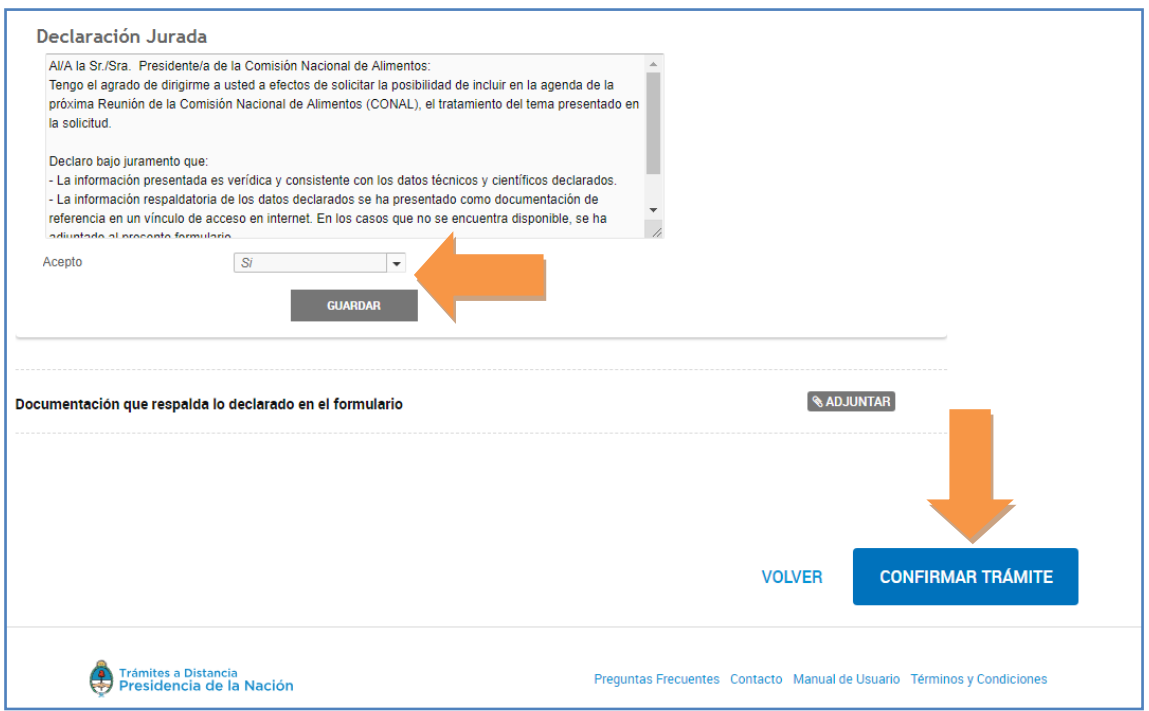

Una vez confirmado el trámite, se generará un expediente electrónico (EE), conformado por una carátula, el formulario presentado y la documentación asociada. Se recibe el número de trámite o expediente y se puede realizar su seguimiento a través de TAD.

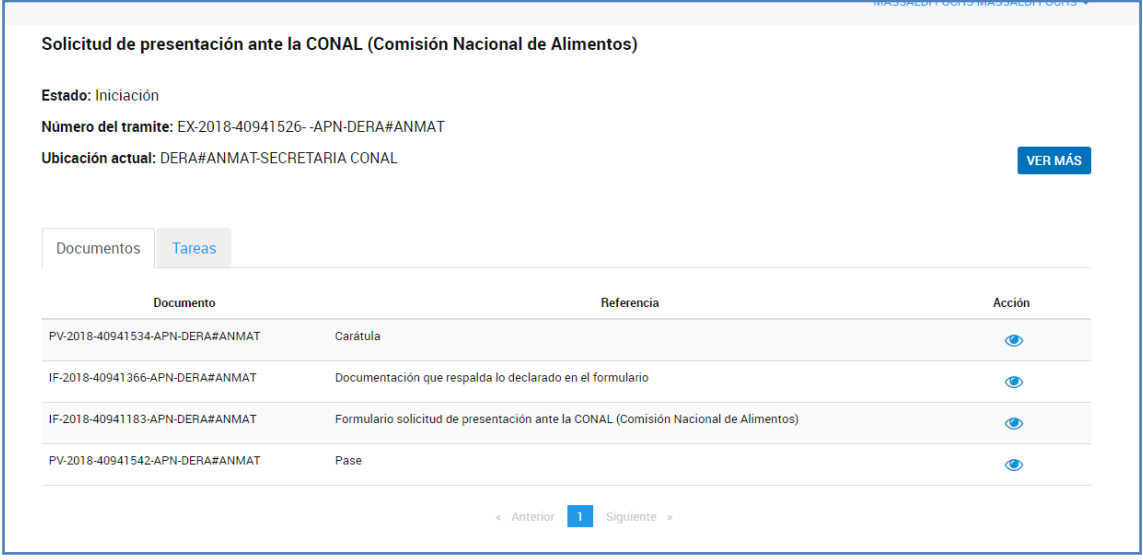

## **Subsanación de la solicitud**

Cuando la solicitud presentada no se ajuste a los requisitos establecidos o se requiera presentar información adicional, se enviará una notificación a través de la plataforma TAD solicitando se subsanen los datos o documentos no conformes, o se adjunte nueva documentación.

#### **¿Cómo subsano el trámite presentado?**

Visualizar tutorial en:<https://youtu.be/L7Rd81LdcR0>

#### **¿Cómo me notifico en la plataforma TAD?**

Visualizar tutorial en: <https://youtu.be/foCwLfGPgtM>